<span id="page-0-3"></span>**bayesirf create —** Obtain Bayesian IRFs, dynamic-multiplier functions, and FEVDs

[Description](#page-0-0) [Quick start](#page-0-1) [Menu](#page-0-2) [Syntax](#page-1-0) [Options](#page-1-1) [Remarks and examples](#page-2-0) [Methods and formulas](#page-12-0) [Also see](#page-12-1)

# <span id="page-0-0"></span>**Description**

bayesirf create computes posterior summaries of impulse–response functions (IRFs), dynamicmultiplier functions, and forecast-error variance decompositions (FEVDs). Posterior means, medians, and credible intervals of all of these functions are referred to collectively as Bayesian IRF results and are saved in an IRF file under a specified filename. Once you have created a set of Bayesian IRF results, you can use the other [bayesirf](https://www.stata.com/manuals/bayesbayesirf.pdf#bayesbayesirf) commands to analyze them.

# <span id="page-0-1"></span>**Quick start**

Create IRF myirf with 8 forecast periods in the active IRF file

bayesirf create myirf

Same as above, but save the entire Markov chain Monte Carlo (MCMC) sample of results in myirfmcmc.dta (required when option clevel() or hpd is specified with other bayesirf subcommands)

bayesirf create myirf, mcmcsaving(myirfmcmc)

- Compute IRF for 12 periods and use myirfs.irf file for saving results bayesirf create myirf, set(myirfs) step(12)
- Same as above, but compute 80% highest posterior density (HPD) credible intervals instead of 95% equal-tailed credible intervals

bayesirf create myirf, set(myirfs) step(12) clevel(80) hpd

<span id="page-0-2"></span>Note: bayesirf commands can be used after bayes: var, bayes: dsge, or bayes: dsgenl; see [BAYES] [bayes: var](https://www.stata.com/manuals/bayesbayesvar.pdf#bayesbayesvar), [BAYES] [bayes: dsge](https://www.stata.com/manuals/bayesbayesdsge.pdf#bayesbayesdsge), or [BAYES] [bayes: dsgenl](https://www.stata.com/manuals/bayesbayesdsgenl.pdf#bayesbayesdsgenl).

### **Menu**

Statistics  $>$  Multivariate time series  $>$  Bayesian models  $>$  IRF and FEVD analysis

### <span id="page-1-0"></span>**Syntax**

bayesirf <u>cr</u>eate *irfname*  $\lceil$  , *options*  $\rceil$ 

*irfname* is any valid name that does not exceed 15 characters.

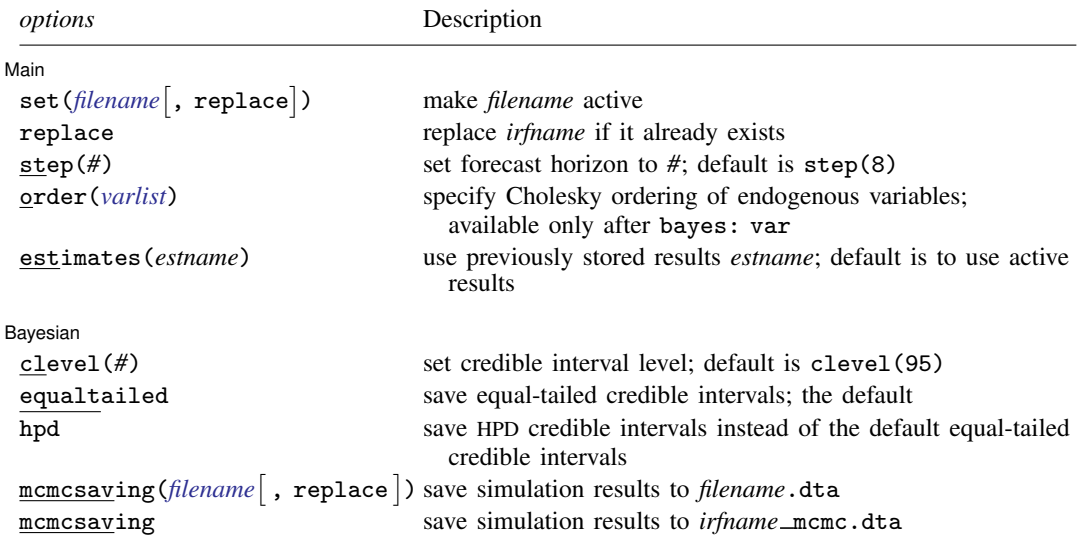

bayesirf create can be used only after bayes: var, bayes: dsge, and bayes: dsgenl.

<span id="page-1-1"></span>You must tsset your data before using bayes: var or bayes: dsge and, hence, before using bayesirf create; see [TS] [tsset](https://www.stata.com/manuals/tstsset.pdf#tstsset).

## **Options**

 $\overline{a}$ 

 $\overline{a}$ 

**Main** Main  $\overline{\phantom{a}}$ 

set(*[filename](https://www.stata.com/manuals/u11.pdf#u11.6Filenamingconventions)*  $\lceil$  , replace  $\rceil$ ), replace, step(#), order(*[varlist](https://www.stata.com/manuals/u11.pdf#u11.4varnameandvarlists)*), and estimates(*estname*); see [TS] [irf create](https://www.stata.com/manuals/tsirfcreate.pdf#tsirfcreate). Option order() is available only after estimation using bayes: var.

Bayesian Bayesian

clevel(*#*) specifies the credible level, as a percentage, for equal-tailed and HPD credible intervals. The default is clevel(95) or as set by [BAYES] [set clevel](https://www.stata.com/manuals/bayessetclevel.pdf#bayessetclevel).

hpd displays the HPD credible intervals instead of the default equal-tailed credible intervals.

mcmcsaving(*[filename](https://www.stata.com/manuals/u11.pdf#u11.6Filenamingconventions)* [, replace ]) saves simulation results in *filename* .dta. The replace option specifies to overwrite *filename*.dta if it exists. If the mcmcsaving() option is not specified, simulation results are not saved.

The saved dataset has the following structure. Variable \_chain records chain identifiers. Variable index records iteration numbers. bayesirf create saves only states (sets of values) that are different from one iteration to another and the frequency of each state in variable  $\pm$  **frequency**. As such,  $\Box$ index may not necessarily contain consecutive integers. Remember to use  $\Box$ frequency as a frequency weight if you need to obtain any summaries of this dataset. MCMC values for each computed function *func* for each combination of an impulse *#*<sup>1</sup> and response *#*<sup>2</sup> variables and for

each time period *t* are saved in a separate variable in the dataset. These variables are named as *func*  $#_1$   $#_2$   $\_t$ .

<span id="page-2-0"></span>mcmcsaving saves the simulation results in *irfname* \_mcmc.dta.

### **Remarks and examples [stata.com](http://stata.com)**

Please read [TS] [irf](https://www.stata.com/manuals/tsirf.pdf#tsirf) first. An introductory example using IRFs is presented there.

bayesirf create estimates several types of IRFs, dynamic-multiplier functions, and FEVDs. Which estimates are saved depends on the estimation method previously used to fit the model.

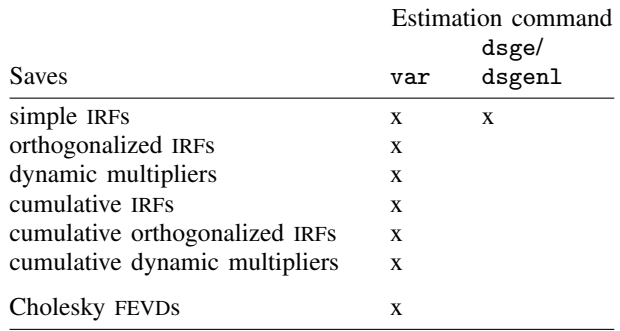

bayesirf computes results based on the MCMC sample from the corresponding posterior distributions of IRF and other functions, which we will call the IRF MCMC sample. bayesirf create computes posterior means, medians, standard deviations, and, by default, 95% equal-tailed credible intervals for all functions and saves them in *irfname*.dta. When you later display or graph credible intervals by using, for instance, [bayesirf table](https://www.stata.com/manuals/bayesbayesirftable.pdf#bayesbayesirftable) or [bayesirf graph](https://www.stata.com/manuals/bayesbayesirfgraph.pdf#bayesbayesirfgraph), the default credible intervals will be reported. If, for instance, you want to change the default level by using clevel() or compute HPD credible intervals by using hpd with those commands, you must first save the IRF MCMC sample by using mcmcsaving() with bayesirf create. For example,

. bayesirf create myirf, mcmcsaving(myirfmcmc)

You can also specify the clevel() or hpd option directly with bayesirf create to save the desired credible intervals in the current IRF file to be used by all bayesirf subcommands by default.

Remarks and examples are presented under the following headings:

[IRFs after Bayesian vector autoregression \(VAR\) models](#page-3-0) [Technical aspects of IRF files](#page-10-0)

### <span id="page-3-0"></span>**IRFs after Bayesian vector autoregression (VAR) models**

Example 1: Bayesian VAR(2) model with default prior

We revisit [example 1](https://www.stata.com/manuals/tsirfcreate.pdf#tsirfcreateRemarksandexamplesex1) from the documentation of the irf create command. It uses the lutkepohl2 dataset of West Germany microeconomic quarterly data for the years between 1960 and 1978. The example studies the relationships between investment,  $d\ln\pi$  inv, income,  $d\ln\pi$  inc, and consumption, dln consump.

```
. use https://www.stata-press.com/data/r18/lutkepohl2
. tsset
```
Using the bayes: var command, we fit a Bayesian VAR model with two lags on the dependent variables dln\_inv, dln\_inc, and dln\_consump.

```
. bayes, rseed(17) saving(bvarex1) nomodelsummary:
> var dln_inv dln_inc dln_consump if qtr>=tq(1961q2) & qtr<=tq(1978q4)
Burn-in ...
Simulation ...
Bayesian vector autoregression MCMC iterations = 12,500<br>Gibbs sampling = 2,500
                                               Burn-in =
                                               MCMC sample size = 10,000
```
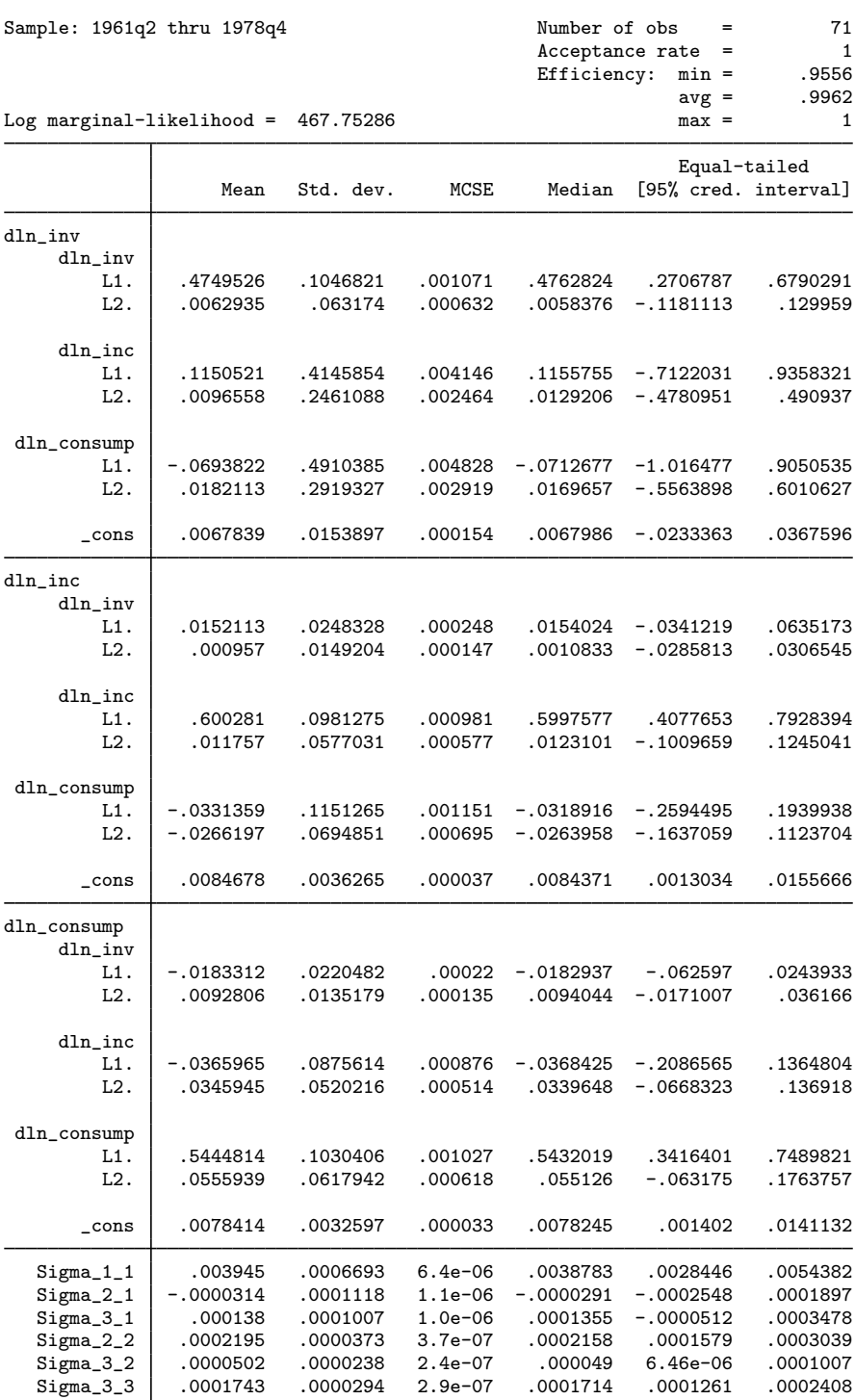

file bvarex1.dta saved.

### **6 [bayesirf create](#page-0-3) — Obtain Bayesian IRFs, dynamic-multiplier functions, and FEVDs**

There are 21 regression coefficients in the model. By default, bayes: var applies a conjugate Minnesota prior on regression coefficients, the effect of which may be difficult to observe directly from the output table. The IRF functions provide a more accessible interpretation of estimation results by assessing the effect of an instant change in one variable on the rest as this effect develops in time. It would be interesting to see a comparison between Bayesian and frequentist results.

Before continuing, let's check the stability condition of the model. The interpretation of IRFs assumes that this condition is satisfied.

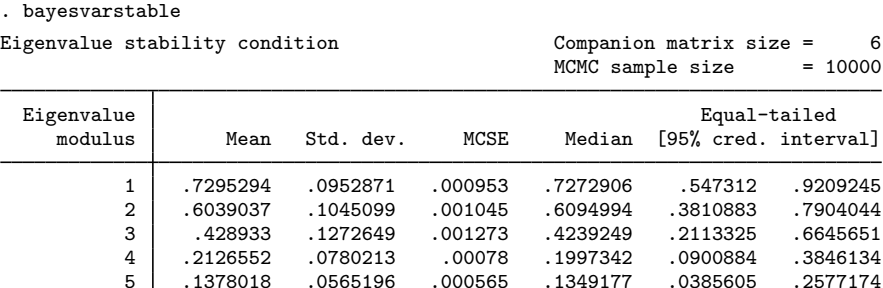

Pr(eigenvalues lie inside the unit circle) = 0.9966

The unit circle inclusion probability for eigenvalues is essentially 1, so the stability condition is satisfied.

We continue with computing IRFs for 8 steps ahead and save the results as birf1 in birfex1.irf.

5 .1378018 .0565196 .000565 .1349177 .0385605 .2577174 6 .0759403 .05052 .000505 .0700686 .0035577 .1847619

```
. bayesirf create birf1, step(8) set(birfex1)
(file birfex1.irf created)
(file birfex1.irf now active)
(file birfex1.irf updated)
```
A quick way to inspect IRF estimates is by using bayesirf graph.

. bayesirf graph irf

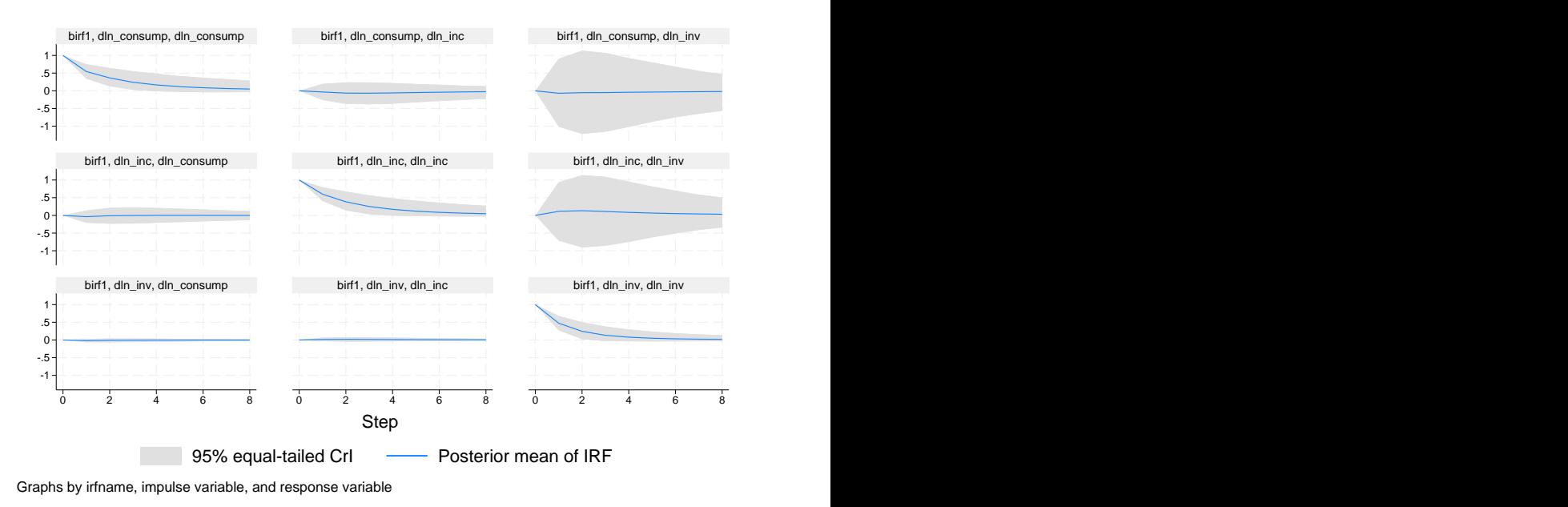

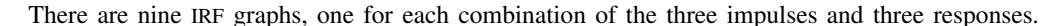

◁

Example 2: Bayesian VAR(2) model with weakly informative prior

To see the effect of priors on regression coefficients, we fit a second model in which we relax the Minnesota prior by changing the selftight() parameter from the default of 0.1 to 1. The effect of this change is that now the Bayesian estimates will be closer to the frequentist ones, as would be obtained from the corresponding [TS] [var](https://www.stata.com/manuals/tsvar.pdf#tsvar) command.

```
. bayes, minnconjprior(selftight(1)) rseed(17) saving(bvarex2) nomodelsummary:
> var dln_inv dln_inc dln_consump if qtr>=tq(1961q2) & qtr<=tq(1978q4)
Burn-in ...
Simulation ...
Bayesian vector autoregression MCMC iterations = 12,500<br>
Gibbs sampling = 2,500
Gibbs sampling Burn-in = 2,500<br>MCMC sample size = 10,000MCMC sample size =
```
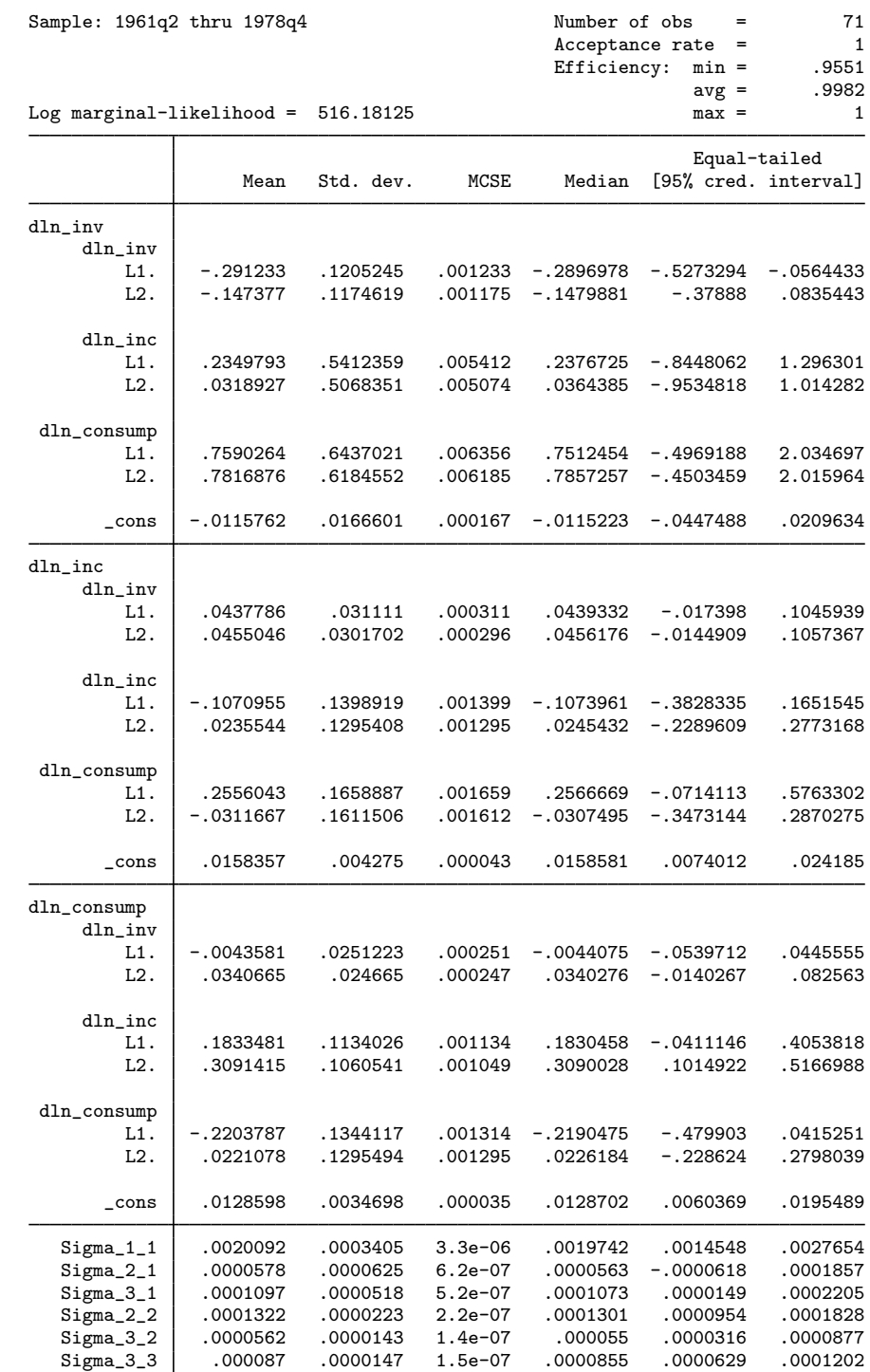

**8 [bayesirf create](#page-0-3) — Obtain Bayesian IRFs, dynamic-multiplier functions, and FEVDs**

We compute IRFs for the second model and save them as  $\text{birf2}$  in the same dataset birfex1.

```
. bayesirf create birf2, step(8) set(birfex1)
(file birfex1.irf now active)
(file birfex1.irf updated)
```
Using the bayesirf ctable command, we show the posterior means of FEVDs of the impulse dln inc on the response dln consump along with estimates of posterior standard deviations.

```
. bayesirf ctable (birf1 dln_inc dln_consump fevd)
```
> (birf2 dln\_inc dln\_consump fevd), nocri stddev

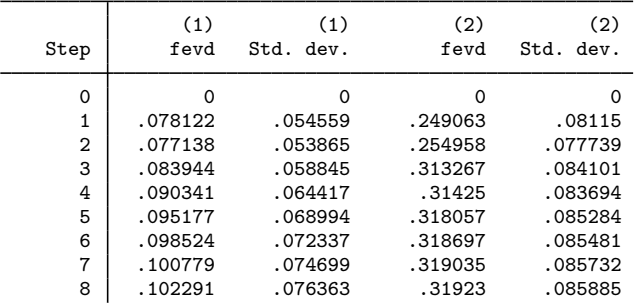

Posterior means reported.

(1) irfname = birf1, impulse = dln\_inc, and response = dln\_consump.

(2) irfname = birf2, impulse = dln\_inc, and response = dln\_consump.

We notice that the FEVD estimates for the second model are much closer to those in the original [example 1](https://www.stata.com/manuals/tsirfcreate.pdf#tsirfcreateRemarksandexamplesex1). In contrast, for the first model, the contribution of  $dln\_inc$  to the variance of  $dln\_cos$ is substantially lower, starting from 8% for step 1 and increasing only to 10% for step 8. The difference between the two models can be explained by the effect of using different priors for regression coefficients. The default conjugate Minnesota prior with the selftight() parameter of 0.1 shrinks the cross-variables lag coefficients to zero, thus reducing the corresponding FEVDs. For example, the posterior mean estimates of  ${dln\_consump: L1.dln\_inc}$  and  ${dln\_consump: L2.dln\_inc}$  are about 0.18 and 0.31 in the second model but only  $-0.04$  and 0.03 in the first model.

Finally, let's examine the orthogonalized IRF (OIRF) response on  $dln_c$  consump using the bayesirf graph command.

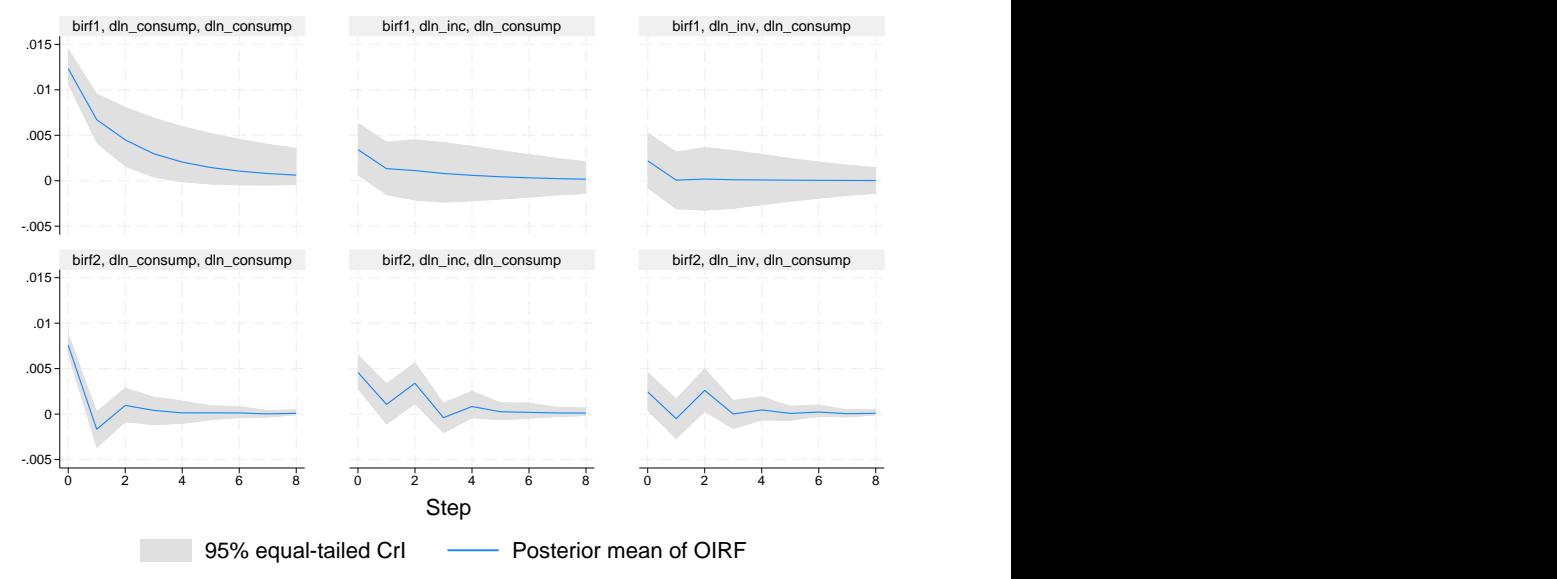

. bayesirf graph oirf, response(dln\_consump)

Graphs by irfname, impulse variable, and response variable

The IRF graphs confirm the differences between the two models caused by the effect of the Minnesota prior on regression coefficients. For the first model, which has stronger priors, the impulse responses on dln consump are smoother and have larger uncertainty, as evident by their credible bands. For the second model, the prior effect is minimal, and the graphs have ups and downs that may be due to some seasonal trends. There are no general rules for choosing the right amount of prior strength. The choice should be based on subject matter and prior experience. We also observe that all OIRFs converge to 0 relatively fast, as we expect from a stable VAR model.

The cumulative OIRFs show equilibrium convergence clearly:

. bayesirf graph coirf, response(dln\_consump)

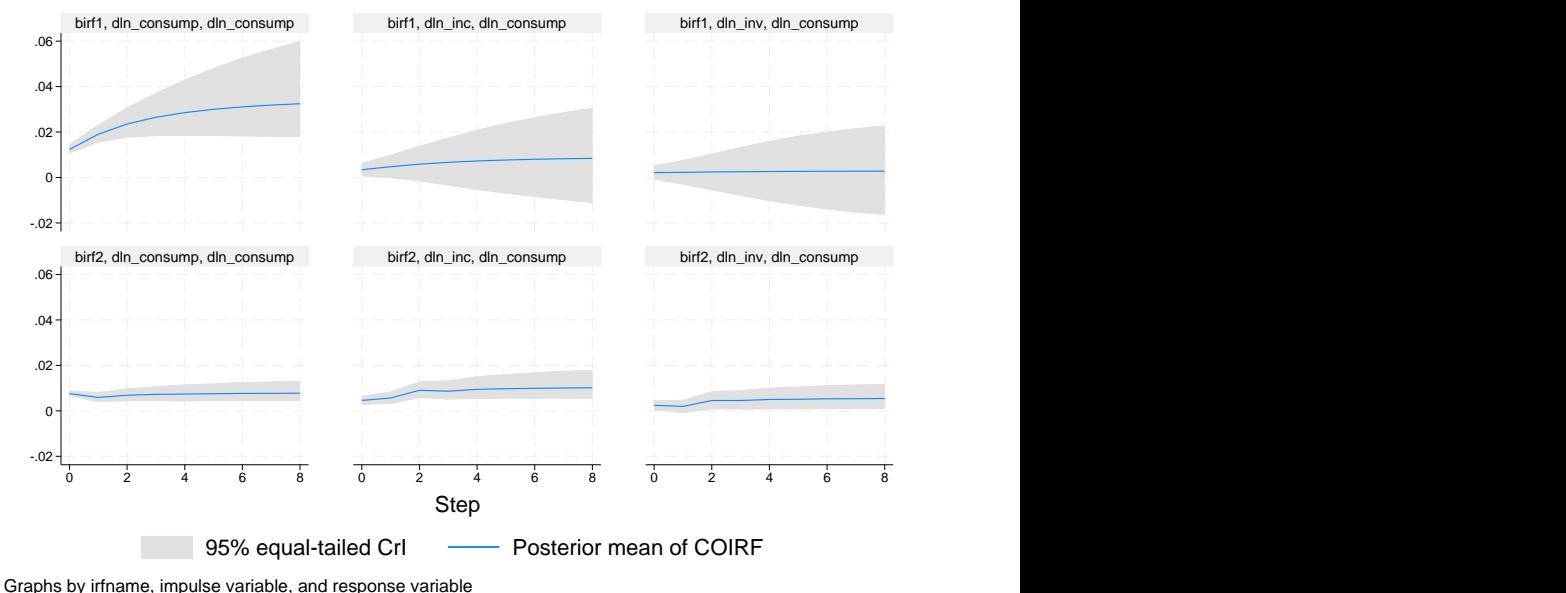

◁

### <span id="page-10-0"></span>**Technical aspects of IRF files**

bayesirf create computes posterior statistics of a series of IRFs and saves them in an IRF file. IRF files are just Stata datasets that have names ending in .irf instead of .dta. The dataset in the file has a nested panel structure.

Variable irfname contains the *irfname* specified by the user. Variable impulse records the name of the endogenous variable whose innovations are the impulse. Variable response records the name of the endogenous variable that is responding to the innovations. In a model with  $K$  endogenous variables, there are  $K^2$  combinations of impulse and response. Variable step records the periods for which these estimates were computed.

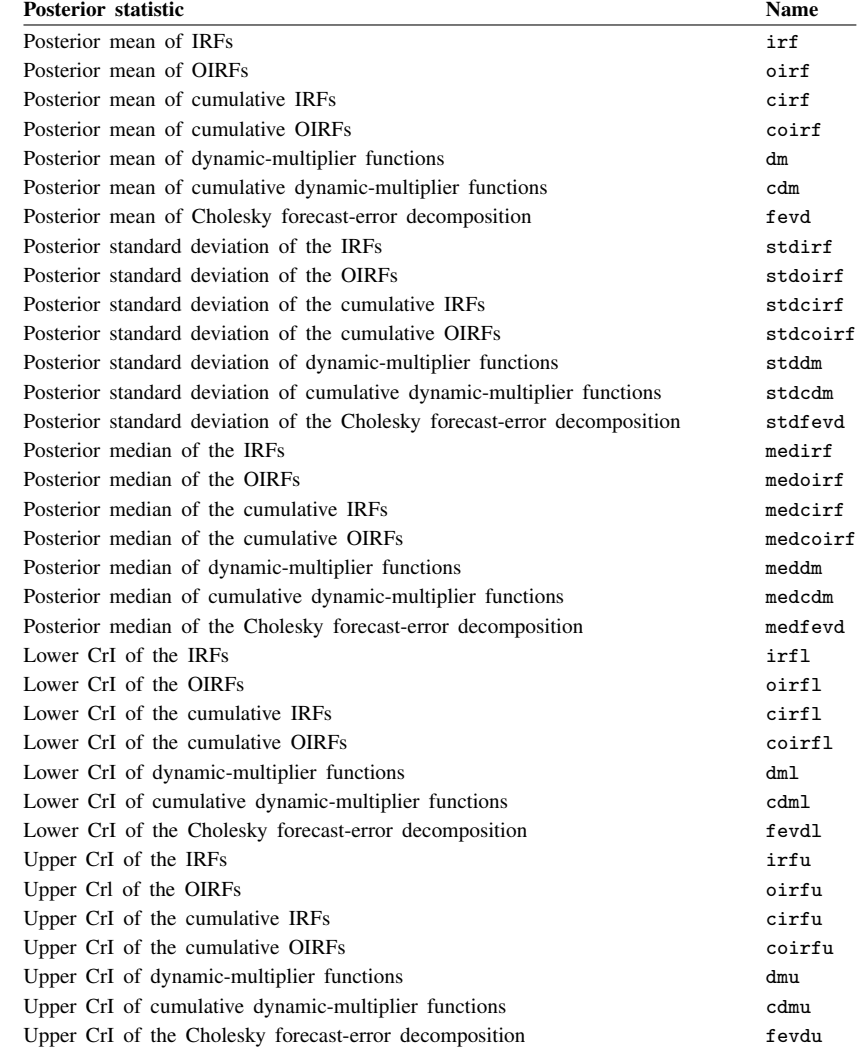

Below is a catalog of the statistics that bayesirf create estimates after the bayes: var command and the variable names under which they are saved in the IRF file.

In addition to the variables, information is stored in  $\Delta$  dta characteristics. See [Technical aspects of](https://www.stata.com/manuals/tsirfcreate.pdf#tsirfcreateRemarksandexamplesTechnicalaspectsofIRFfiles) [IRF files](https://www.stata.com/manuals/tsirfcreate.pdf#tsirfcreateRemarksandexamplesTechnicalaspectsofIRFfiles) for the list of main characteristics. Below we list the characteristics that are specific to the bayes prefix models. For each *irfname* in **\_dta**[irfnames], these are the additional characteristics:

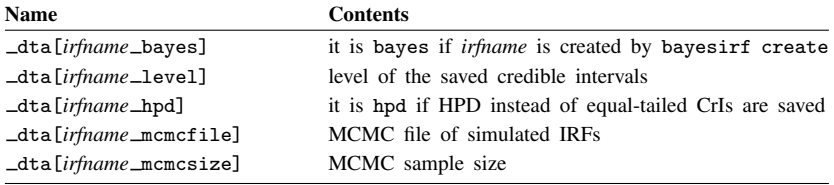

## <span id="page-12-0"></span>**Methods and formulas**

Bayesian estimates of IRFs and other functions are obtained from their respective posterior distributions.

Let  $\Phi_i = (\phi_{ik,i})$  denote the impulse–response matrix after i periods; see [Methods and formulas](https://www.stata.com/manuals/tsirfcreate.pdf#tsirfcreateMethodsandformulas) in [TS] [irf create](https://www.stata.com/manuals/tsirfcreate.pdf#tsirfcreate) for its definition. Bayesian computation of IRFs involves estimation of the posterior distribution of each coefficient  $\phi_{ik,i}$ . Specifically, we recycle the MCMC sample created by the bayes: prefix command that contains draws from the posterior distribution of the model parameters such as regression coefficients and error covariance. For each draw, the IRF coefficients are computed according to the formulas in [TS] [irf create](https://www.stata.com/manuals/tsirfcreate.pdf#tsirfcreate) and saved as MCMC samples, one for each coefficient. Finally, the resulting MCMC samples of IRF coefficients are summarized, and standard statistics such as posterior means, medians, and credible intervals are saved in the .irf file produced by bayesirf create.

<span id="page-12-1"></span>Other functions are computed similarly; see [Methods and formulas](https://www.stata.com/manuals/tsirfcreate.pdf#tsirfcreateMethodsandformulas) in [TS] [irf create](https://www.stata.com/manuals/tsirfcreate.pdf#tsirfcreate) for their definitions.

### **Also see**

[BAYES] [bayesirf](https://www.stata.com/manuals/bayesbayesirf.pdf#bayesbayesirf) — Bayesian IRFs, dynamic-multiplier functions, and FEVDs

[TS] [irf](https://www.stata.com/manuals/tsirf.pdf#tsirf) — Create and analyze IRFs, dynamic-multiplier functions, and FEVDs

[BAYES] [bayes: dsge](https://www.stata.com/manuals/bayesbayesdsge.pdf#bayesbayesdsge) — Bayesian linear dynamic stochastic general equilibrium models

[BAYES] [bayes: dsgenl](https://www.stata.com/manuals/bayesbayesdsgenl.pdf#bayesbayesdsgenl) — Bayesian nonlinear dynamic stochastic general equilibrium models

[BAYES] [bayes: var](https://www.stata.com/manuals/bayesbayesvar.pdf#bayesbayesvar) — Bayesian vector autoregressive models

Stata, Stata Press, and Mata are registered trademarks of StataCorp LLC. Stata and Stata Press are registered trademarks with the World Intellectual Property Organization of the United Nations. StataNow and NetCourseNow are trademarks of StataCorp LLC. Other brand and product names are registered trademarks or trademarks of their respective companies. Copyright  $\overline{c}$  1985–2023 StataCorp LLC, College Station, TX, USA. All rights reserved.

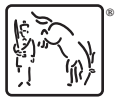

For suggested citations, see the FAQ on [citing Stata documentation](https://www.stata.com/support/faqs/resources/citing-software-documentation-faqs/).